#### **MSU x Pathlight Belize Coding Club Spring 2023**

Week 3 28 January 2023

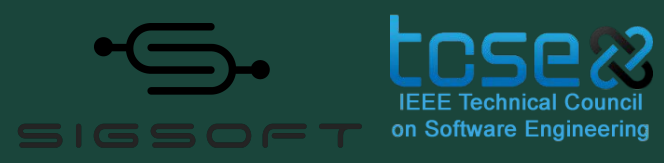

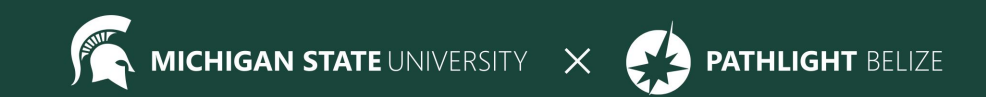

## Agenda

9:30 BZT Mentors arrive for set-up

10:05 ish BZT Welcome + Ice Breaker

- 10:20 BZT Spotlight
- 10:30 BZT Review / Lesson
- 11:00 BZT Break
- 11:05 BZT Lesson continued
- 11:45 BZT Standup
- 11:55 BZT Feedback Survey
- 12:00 BZT Dismiss students

### **Attendance**

- Attendance:
	- https://forms.gle/NXWVE67PBD1isiLr7

# **Icebreaker - Escape Room 10 min.**  $(3)$

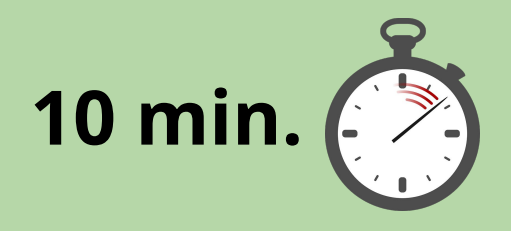

You have 10 minutes to escape!

<https://roomescapemaker.com/u/roomescapemaker/tidybedroom>

## **Spotlight - IUX Writing**

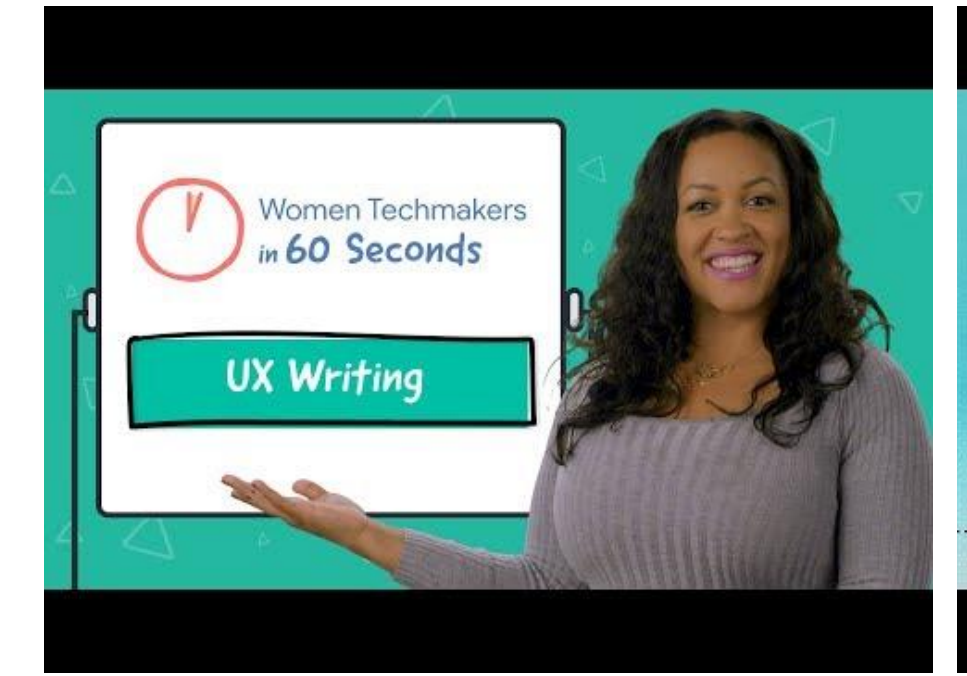

[W] Women Techmakers **UX Writing: AR** for Everybody

## **Formatting Text Review**

- Do you remember any of the tags we learned last week?
- How is an opening tag different from a closing tag?
- Which tags do NOT need closing tags?
- $\circ$  bold:  $\langle$ b>  $\langle$ /b>
- $\circ$  italics:  $\langle i \rangle$   $\langle i \rangle$
- o underline: <u> </u>
- o paragraph: <p> </p>
- o horizontal line: <hr>
- o line break: <br>
- o headers from <h1> through <h6>

## **Links Review**

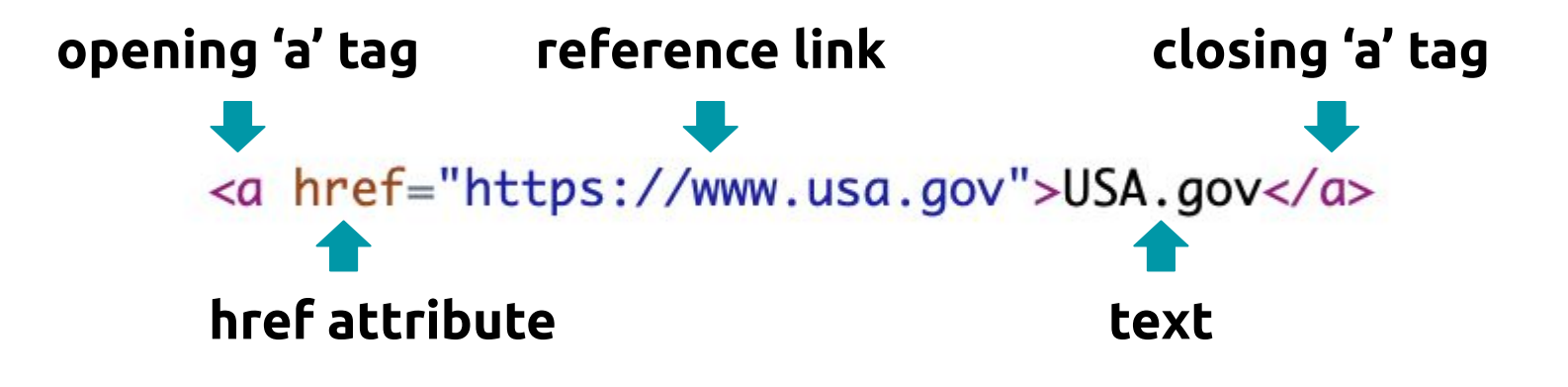

[USA.gov](https://www.usa.gov)

## **Attributes Review**

#### **What is an attribute?**

Tags have *attributes* that tell us something about the tag.

Attributes have a name and a value.

To create a link, we must add the attribute **href** to an **a** tag. The value of the href attribute is the hyperlink you want to go to. It must go inside double quotes.

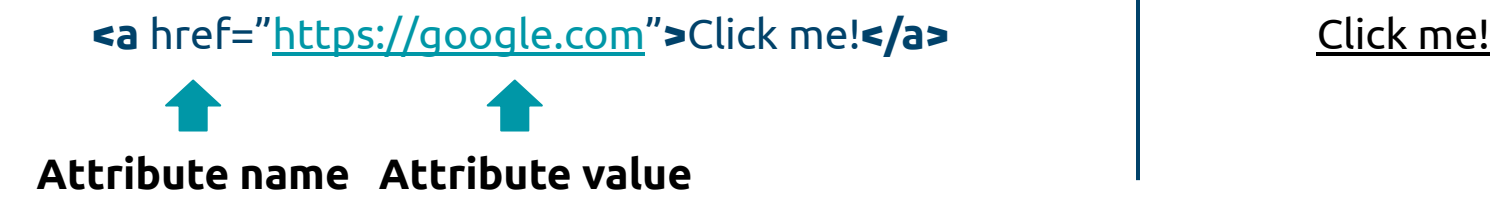

## **CodeHS**

**Last week we started the lessons under Week 2**

**This week we'll work on the lessons under Week 3!**

**Head to week 3 to follow along with our lessons.**

### **Images - New Tag!**

#### **<img src='image url'>**

- What other attributes can you use in the image tag? **alt** - text to display if your browser can't load the image **width** - how wide to set the image size (in pixels) **height** - how tall to set the image size (in pixels)

## **Learn with me! (Mentor Code-along)**

# Go to exercise **2.5.3 The <img> Tag** to follow along

What happens when you change width? Height? Delete one of them? What happens if a link doesn't work? etc….

# **Example 1: Collage (Peer Code-Along)**

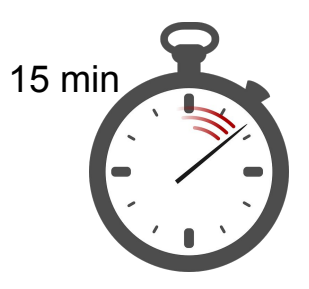

### **Go to exercise 2.5.5: Collage on a theme**

Create a 2x2 grid of images that all relate to each other. Each image should have a height of 150px and width of 100px.

Bonus challenge: create 2x3 or 3x3 grid of pictures

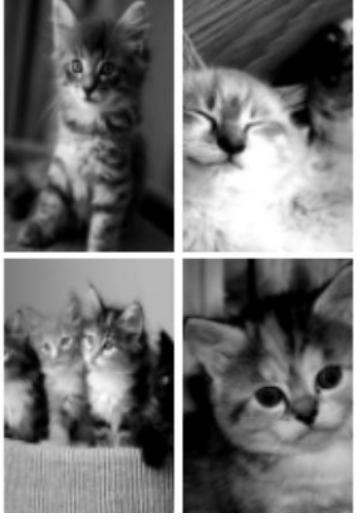

## **Solution to Example 1**

```
<!DOCTYPE html>
2 \cdot <html>
 3 -<head>
            <title>CodeHS</title>
 \overline{4}5
        \langle/head>
 6\phantom{1}6\overline{7}<!-- Theme is Famous European landmarks! -->
8 -<body>
 9
             <img src="https://cdn.pixabay.com/photo/2019/07/21/16/29/paris-4353082_1280.jpg"
10
                  width="100px" height="150px" alt="Eiffel Tower">
             <img src="https://cdn.pixabay.com/photo/2016/12/25/18/22/london-eye-1930511_1280.jpg"
11
12width="100px" height="150px" alt="London Eye">
13
             \text{br}14
             <img src="https://cdn.pixabay.com/photo/2022/09/16/00/08/louvre-7457489_1280.jpg"
15
                  width="100px" height="150px" alt="Louvre Museum">
16
             <img src="https://cdn.pixabay.com/photo/2015/10/12/02/09/britain-983353_1280.jpg"
17
                  width="100px" height="150px" alt="Big Ben">
18
        </body>
19
    \langle/html>
20
```
## **Break**

Time for a break!

If anyone needs to use the bathroom or get a drink, now's the time!

# **Copyright**

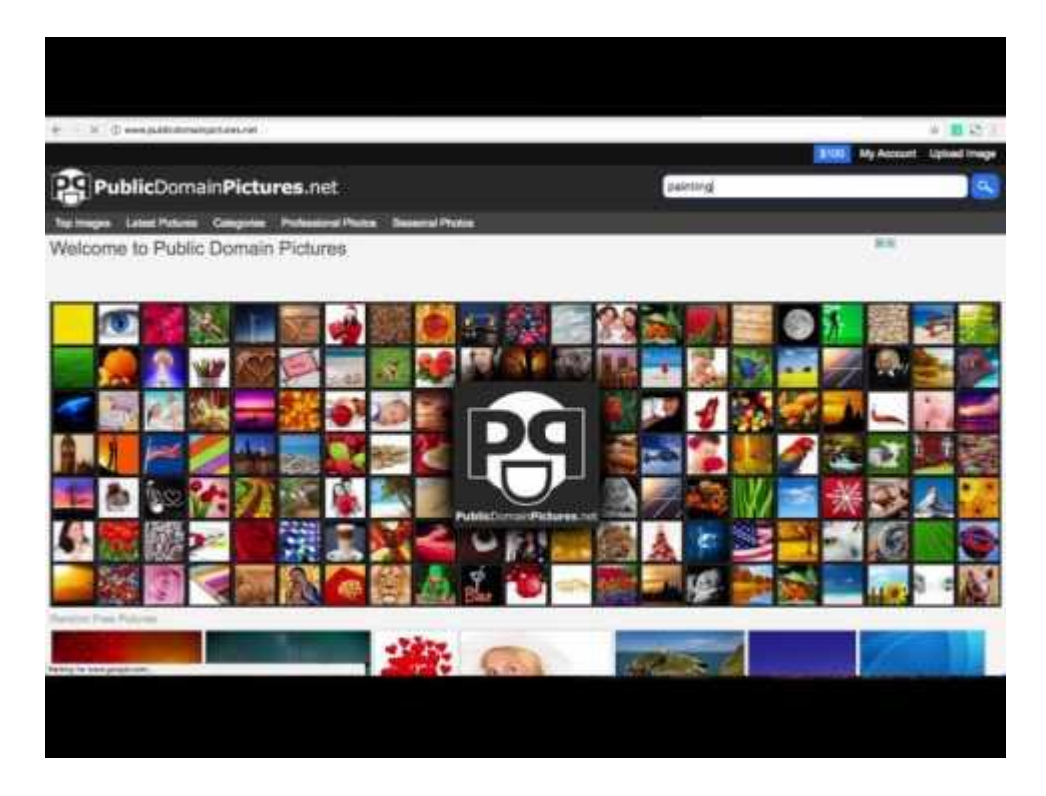

### **Learn with me**

#### **Go to exercise 2.6.4: Exploring Creative Commons**

https://codehs.com/student/1573853/section/379870/assignment/90443657/

## **Example 2 (Peer code-along)**

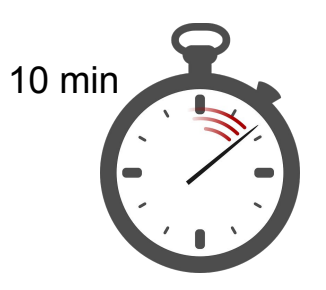

#### **Go to exercise 2.6.5: Creative Commons**

You will need to answer these questions:

Referring to the infographic, give a short description of each of the following license types in your own words.

- 1. CC BY 2. CC BY-SA 3. CC BY-ND
- 4. CC BY-NC 5. CC BY-NC-SA 6. CC BY-NC-ND

Of the six licenses, which type is the most restrictive in terms of how you can use the work? Which type is the least restrictive? Answer in complete sentences.

## **Solution to Example 2**

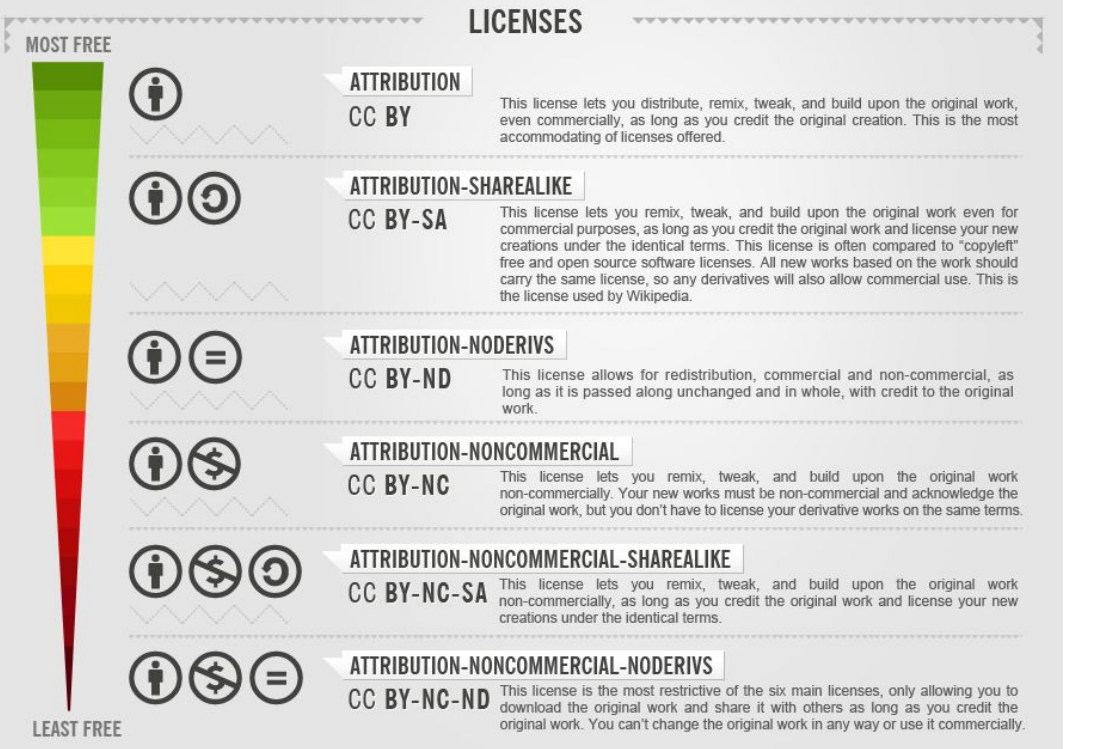

Foter, CC BY-SA 3.0 <https://creative commons.org/lic enses/by-sa/3.0 >, via Wikimedia **Commons** 

## **If there's time… (Peer Code-Along)**

#### **Go to exercise 2.6.7: Make a collage**

Now that you know how to find and cite images you can use, create a collage containing six public domain images you found.

Even though you technically don't have to cite public domain images, put the citation in a <p> tag under each image. Your citation should be in the form:

Source: ArtistName. TitleOfImage. YearCreated.

SiteYouFoundItOn (URL\_to\_image)

#### **For example, here is the citation from the slides:**

Source: David Wagner. Trees in the Snow Painting. 2017.

PublicDomainPictures.net (http://www.publicdomainpictures.net/view-image.php?image=12741)

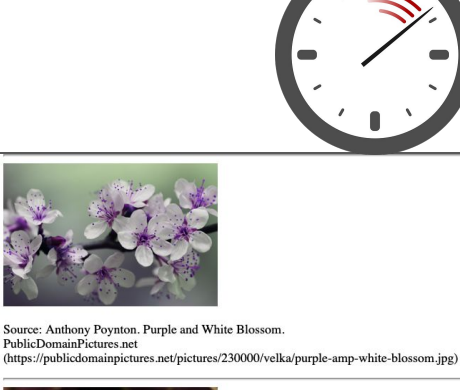

15 min

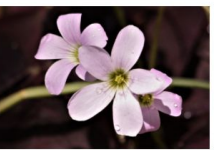

Source: Sheila Brown. Purple Shamrock Flowers Close-up. PublicDomainPictures.net (https://publicdomainpictures.net/pictures/280000/velka/purple-shamrock-flowers-closeup.jpg)

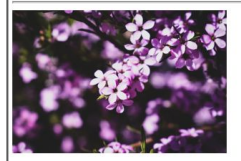

Source: Jennie M. Close-Up Photo of Purple Flowers. 2019. Pexels.com (https://images.pexels.com/photos/2073783/pexels-photo-2073783.jpeg? auto=compress&cs=tinysrgb&w=1260&h=750&dpr=2)

## **Solution to Example 3**

<img src="https://publicdomainpictures.net/pictures/230000/velka/purple-amp-white-blossom.jpg">  $p$ Source: Anthony Poynton. Purple and White Blossom.<br> PublicDomainPictures.net (https://publicdomainpictures.net/pictures/230000/velka/purple-amp-white-blossom.jpg)  $\lt/D$  $\langle$ hr> <img src="https://publicdomainpictures.net/pictures/280000/velka/purple-shamrock-flowers-close-up.jpg"> Source: Sheila Brown. Purple Shamrock Flowers Close-up.<br> PublicDomainPictures.net (https://publicdomainpictures.net/pictures/280000/velka/purple-shamrock-flowers-close-up.jpg)  $\langle$ /p>  $\langle hr \rangle$ <img src="https://images.pexels.com/photos/2073783/pexels-photo-2073783.jpeg?auto=compress&cs=tinysrgb&w=1260&h=750&dpr=2">  $-p$ Source: Jennie M. Close-Up Photo of Purple Flowers. 2019.<br> Pexels.com (https://images.pexels.com/photos/2073783/pexels-photo-2073783.jpeg?auto=compress&cs=tinysrgb&w=1260&h=750&dpr

 $\langle$ /p>  $\langle$ hr>

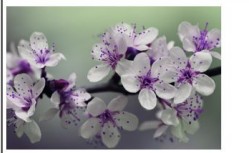

Source: Anthony Poynton. Purple and White Blossom. PublicDomainPictures.net (https://publicdomainpictures.net/pictures/230000/velka/purple-amp-white-blossom.jpg)

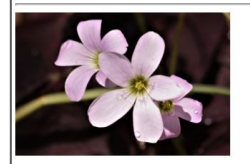

Source: Sheila Brown. Purple Shamrock Flowers Close-up. PublicDomainPictures.net (https://publicdomainpictures.net/pictures/280000/velka/purple-shamrock-flowers-closeup.jpg)

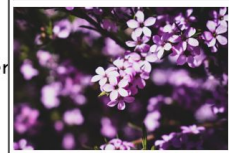

Source: Jennie M. Close-Up Photo of Purple Flowers. 2019. Pexels.com (https://images.pexels.com/photos/2073783/pexels-photo-2073783.jpeg? auto=compress&cs=tinysrgb&w=1260&h=750&dpr=2)

## **Mentor Feedback**

#### Averi Justice **SGWC 2022**

#### **SGWC 2022 Overview - Averi Justice**

#### MY LINKS

- My Assignments
- My Notes
- 
- **Due Dates**
- My Badges
- **My Practice**
- **Certifications**
- 
- My Shared Programs
- **Sandbox Quickstart**
- **Student Dashboard**

Assignments

#### View All SGWC 2022 Assignments

Messages (1)

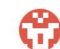

Averi Justice Grade: 0 / 5 - Need a hint? Go to `Docs` -> `Headers` to learn how to use the <h1> tag!

Resume

(D) Next Assignment: Introduction to HTML

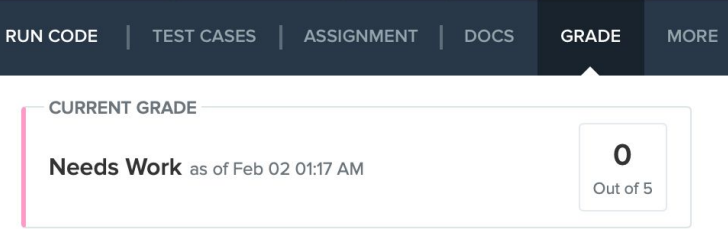

#### **Grading History**

Score: 0 out of 5

**Next Step: Needs Work** 

**Graded By: Averi Justice** 

Timestamp: Feb 02 01:17 AM

#### Feedback:

Need a hint? Go to Docs -> Headers to learn how to use the <h1> tag!

## **Jamboard - Stand Up**

We are trying out a Jamboard for stand up this week.

Go to the Jamboard and for each question, answer with a sticky note.

You can change the size and color of the note.

No need to put your name, these can be anonymous.

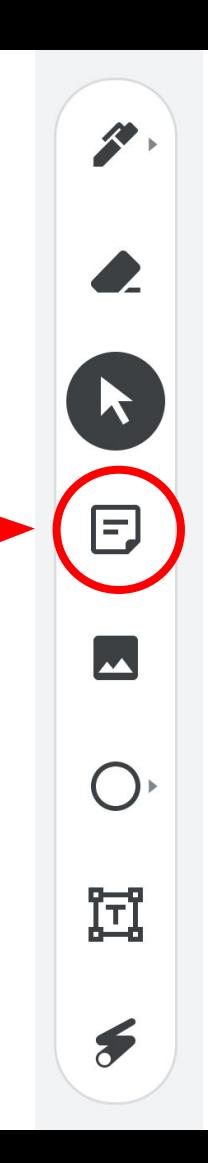

## **Jamboard - Stand Up**

Press the arrows at the top to go through all four questions.

Make sure to put an answer down for at least two!

After a few minutes, we can go through some of the responses. Feel free to elaborate on your answer or respond to someone else's!

## **Jamboard - Stand Up**

On a scale of 1 to 10, how are we feeling about today's lesson?

What did you enjoy doing today?

What was a challenge you faced today?

What is something you hope to learn about web development in this course?

## **Weekly Temperature Check**

Please fill out this survey to help us improve for next week!

https://forms.gle/9SEF9ex5Q9mkV hI 27

#### **Bonus Hours on Thursdays 7-8 pm Next session on Saturday 2/4**

This weeks goals: finish Week 2 of CodeHS and begin Week 3!

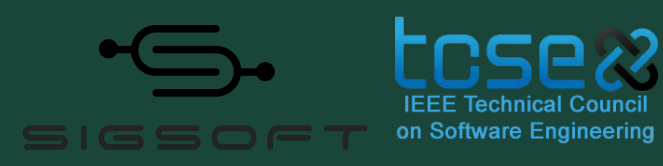

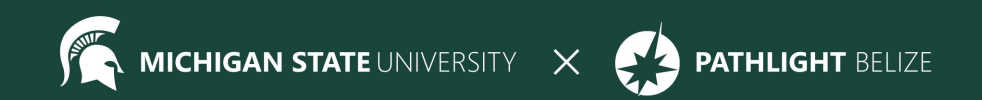